# 英語発音学習用タブレットアプリケーション "Let's Phonics!!"の

Chromebook への移植

笠原隆誠\*1 北英彦\*1 高瀬治彦\*1 大野恵理\*2 須曾野仁志\*2 Email: 420320@m.mie-u.ac.jp

### \*1: 三重大学工学部

# \*2: 三重大学教育学部

## ◎Key Words Chromebook,フォニックス,タブレットアプリケーション

### 1. はじめに

本研究では著者らが開発している英語発音学習用タブ レットアプリケーション「Let's Phonics!!」(iPad 版)を Chromebook に移植し,より多くの小学生に英語学習の機 会を与え,小学生の英語能力の向上をめざす。三重大学で は工学部と教育学部が協力し三重県の東紀州地域におけ る小学校英語教育の支援を行っている。具体的には,英語 発音学習用のタブレットアプリケーションとして「Let's Phonics!!」を開発し実践授業を行っている。

文部科学省は2019 年に「GIGA スクール実現推進本部」 を設置し、義務教育段階における「1人1台の端末」と, 小中高における「高速通信環境」の整備を柱とする「GIGA スクール構想」を推進している。コロナ禍により教育でも オンラインの利活用が求められ,令和 3 年 7 月末時点で 96.2%の自治体で端末の納品が完了している(1)。GIGA ス クール構想の進展に伴い,三重県を含む全国の小学校で Chromebook の導入が進んでいる。Chromebook は他の製 品と比べて,低コストで導入がしやすく,耐久性やセキュ リティ面も充実していることがその理由である。

Chromebook は,Google が提供するChromeOS を搭載した ノートブックパソコンであり,Windows やMacOS のよう に,アプリケーションやデータをパソコンではなく,イン ターネット上に保存する仕組みのため, パソコン自体に 大きな負荷がかからない。パソコン自体に高スペックを 必要としないため,3 万円~5 万円と低価格で購入するこ とが可能である。一般的なパソコンよりも耐久性が高く 作られており, 高いセキュリティを保つことができる。ま た,Chromebook では,オンライン上で遠隔から大量の Chromebook を一元管理することができる。ユーザーが Chromebook ヘログインするだけで,教師や生徒それぞれ の環境へセットアップが完了することができる<sup>(2)</sup>。

本研究では「Let's Phonics!!」を Chromebook に移植し, より多くの小学生にさらなる英語学習の機会を与え,小 学生の英語能力の向上をめざす。

# 2. 「Let's Phonics!!」

「Let's Phonics!!」では,学習内容に応じて1 から8 まで レベル分けされ,山中,阪井,大澤,岡井,岩崎,奥山, 山本(2017~2022)による先行研究でiOS 版のレベル1 か ら 8,Chromebook 版ではレベル1から 3 までの実装は終 了している。大澤による小学校実践調査では,「Let's Phonics!!」は英語学習の楽しさ、使いやすさで高い評価を 得ている(3)。

#### 3. 方針と研究方針

本研究では,山本による先行研究により,Chromebook を対象のデバイスとした,「Let's Phonics!!」のレベル4~8 の構築,実装を目標とする。Chromebook の OS は ChromeOSでありAndroidをベースとしている。そのため, Chromebook で動作するアプリケーションはAndroid アプ リケーションとなる。実装では,三重県の小学校の協力を 得て実践授業を行い,使用感などについてアンケート調 査を行い,その結果を用いて,改善や機能の拡張を行う。

開発環境には Google が提供している Android Studio を 用いる(4)。開発に用いる言語はJava である。

Android Studio は Android を OS とするデバイスのエミ ュレート機能を備えているが,動作が遅く実用に耐えな いため,動作確認は実機上で行う必要がある。

### 4. 進捗

#### 4.1 「Let's Phonics!!」レベル1

レベル 1 は「音をきいてみよう」「音の 3 たくクイズ」 の二つにわかれている。「音をきいてみよう」では、iPad 版「Let's Phonics!!」と同様に,児童の英単語の発音を録音・ 再生して見本の音声と聞き比べることで正しい発音を身 に付けることができる。以下の図1 にChromebook に実装 したレベル1「音をきいてみよう」の画面例を示す。

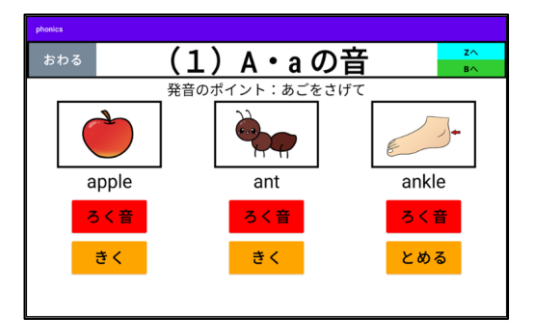

図1 レベル1「音をきいてみよう」の画面例

また,「音の3 たくクイズ」は,アルファベットの発音 を聞いて,その単語から始まる英単語を絵から選択する クイズとなっている。解答した英単語・クイズの正誤結 果・かかった時間をそれぞれ表示し,正解した問題数と合 計時間を表示する成績画面を実装した。以下の図 2 に Chromebook に実装したレベル 1「音の 3 たくクイズ」の 画面例を示す。

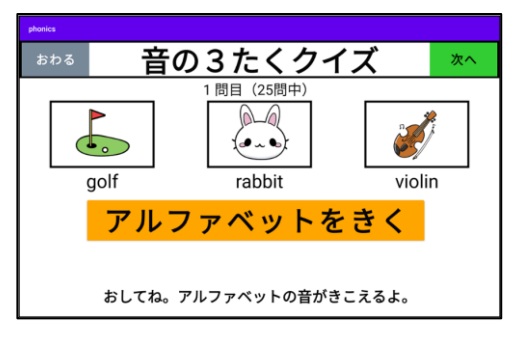

図2 レベル1「音の3 たくクイズ」の画面例

# 4.2 「Let's Phonics!!」レベル2

レベル2 は「音をきいてみよう」「音の足し算」「どっち かな?」の三つにわかれている。「音をきいてみよう」で は,短母音を含む英単語について,見本の発音を聞き,発 音した音声を録音して聞き比べをすることができる。ま た見本の口の形をイラストから学習することもでき,iPad 版に実装されているカメラを用いて自分の口の形を確認 することができる機能は山本による先行研究により実装 済みである。以下の図3,図4 にレベル2「音をきいてみ よう」の画面例とカメラ機能を用いている画面例を示す。

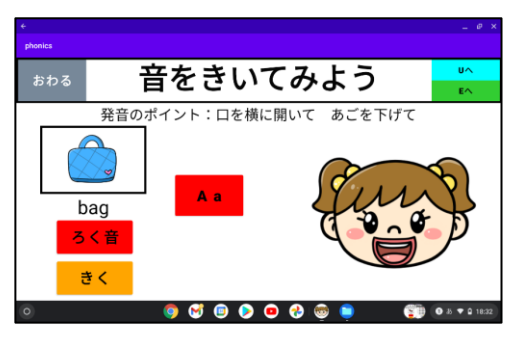

図3 レベル2「音をきいてみよう」の画面例

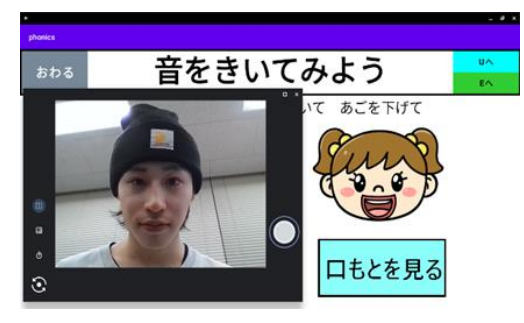

図4 カメラ機能の画面例

「音の足し算」では、短母音を含む英単語について、ア ルファベットの文字が持っている音を足し合わせること によって未学習の英単語の発音を身に付けることができ る。以下の図5 にレベル2「音の足し算」の画面例を示す。

「どっちかな?」では、短母音のみが異なった二つの英 単語から,発音された英単語を選択するクイズとなって いる。ここでも,レベル1「音の3 たくクイズ」と同様の 成績画面を実装している。以下の図6 にレベル2「どっち かな?」の画面例を示す。

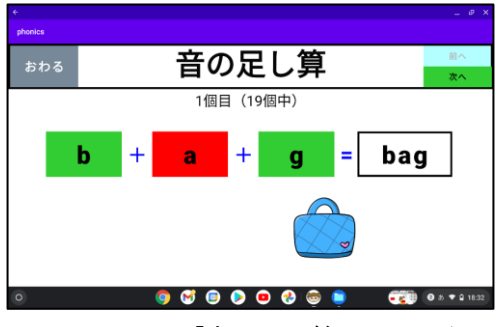

図5 レベル2「音の足し算」の画面例

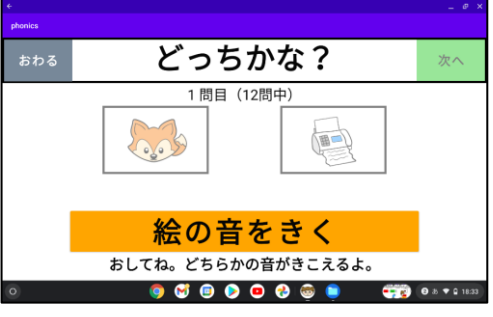

図6 レベル2「どっちかな?」の画面例

# 4.3 「Let's Phonics!!」レベル3

レベル 3 では,「音をきいてみよう」,「どっちかな?」 の二つに分かれている。現在レベル3の実装が完了した。 「音をきいてみよう」では、iPad 版「Let's Phonics!!」と同 様に,児童の英単語の発音を録音・再生して見本の音声と 聞き比べることで正しい発音を身に付けることができる。 以下の図 7 に Chromebook に実装した「音をきいてみよ う」の画面例を示す。

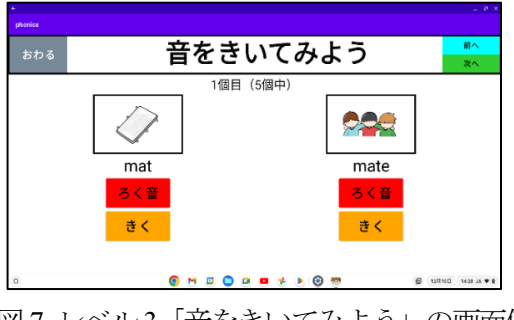

図7 レベル3「音をきいてみよう」の画面例

また,「どっちかな?」は、英単語の発音を聞いて,似 た英単語二つの絵から選択するクイズとなっている。ク イズが終了すると,解答した英単語・正誤結果・かかった 時間をそれぞれ表示する成績画面へ移動する。以下の図8 に Chromebook に実装した「どっちかな?」の画面例, 図 9にChromebook に実装した「クイズのけっか」の画面例 を示す。

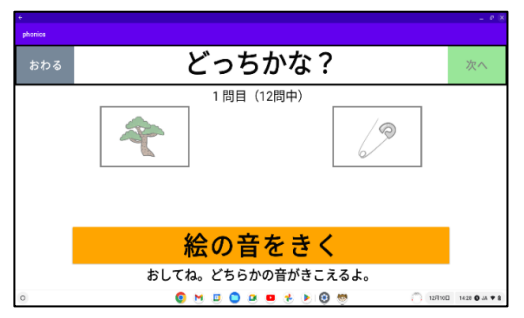

図8「どっちかな?」の画面例

| おわる  |      |          |        | クイズのけっか |               |
|------|------|----------|--------|---------|---------------|
|      |      |          |        |         |               |
| ことば  |      | けっか      | 時間     |         |               |
| cub  | cube | 0        | 00分03秒 |         |               |
| Pete | pet  | Ċ        | 00分04秒 |         |               |
| bib  | bike | $\circ$  | 00分03秒 |         |               |
| cape | cap  | Ċ        | 00分03秒 |         |               |
| hop  | hope | Ċ        | 00分03秒 |         |               |
| hope | hop  | Ċ        | 00分04秒 |         |               |
| pet  | Pete | $\Omega$ | 00分03秒 |         |               |
| cube | cub  | C        | 00分03秒 |         |               |
| pine | pin  |          | 00分04秒 |         |               |
| bike | bib  | Ċ        | 00分03秒 |         |               |
| pin  | pine | $\circ$  | 00分03秒 |         | *****         |
| cap  | cape | C        | 00分03秒 |         |               |
|      |      |          |        |         | 11問せいかい(12問中) |
|      |      |          |        |         | 合計時間:00分54秒   |

図9「クイズのけっか」の画面例

# 4.4 実践授業調査

4.3 の内容について,2023 年1 月20 日に,三重県熊野 市立木本小学校の4年生の児童計9人を対象として、実 践授業を行った。英語の授業において本アプリケーショ ンを児童に利用してもらい,その後アンケートへの回答 を求めた。以下の図10~15 にアンケート結果を示す。

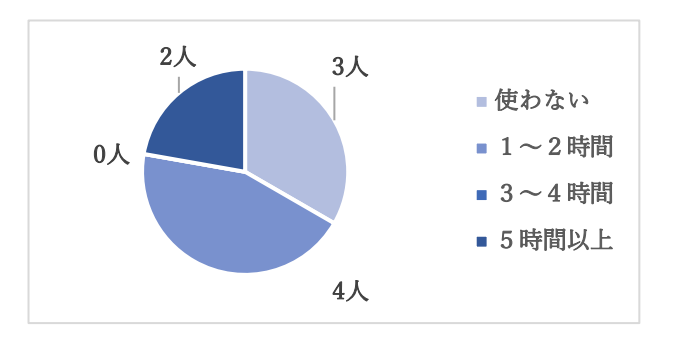

図 10 学校外でタブレットやパソコンを一週 間にどれくらい使用するか

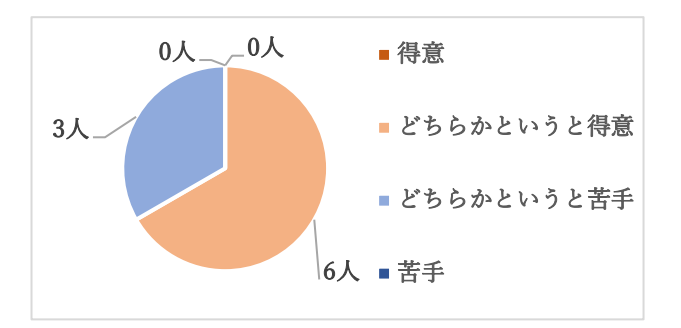

図11 パソコンを使うことは得意であるか

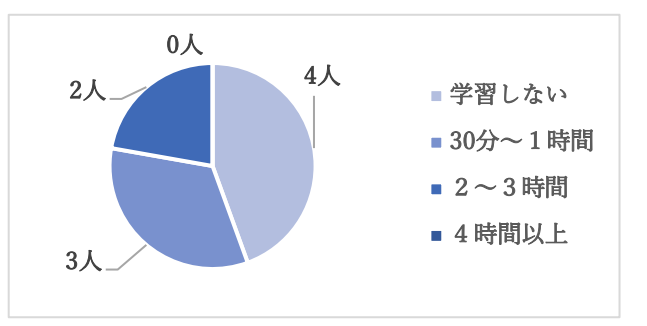

図12 学校外で一週間にどれほど英語を学習するか

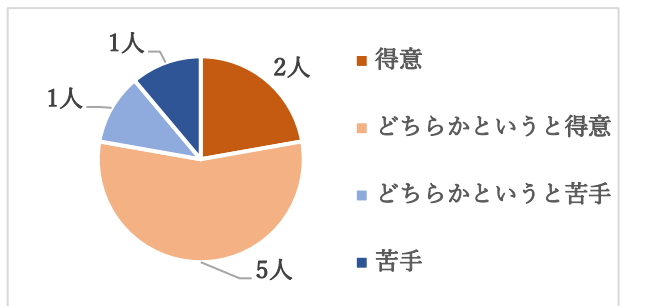

図13 英語は得意であるか

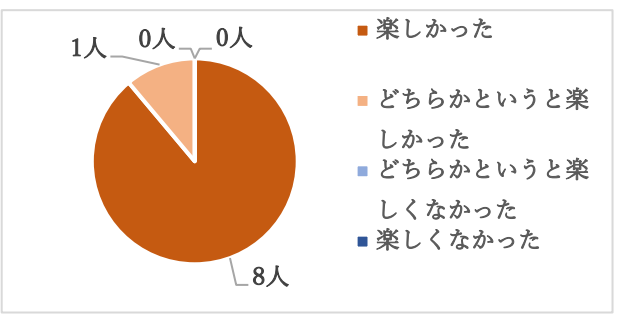

図14 このアプリを使った英語は楽しかったか

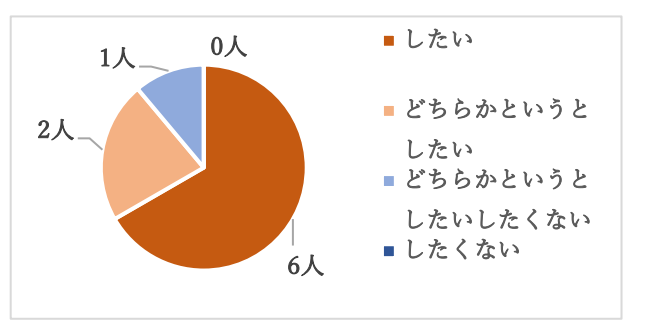

図15 このアプリで今後も英語を学習したいか

図10, 図11 より、今の児童は、学校以外でもタブレッ トやパソコンを使う児童が多いことがわかり、パソコン を扱うことが得意な児童が多いことがわかる。また,授業 でもタブレットやパソコンを使う機会が多いため児童は ある程度キーボード扱うことができ,検索なども自分で 行うことができる。図12,図13 より,今回対象に行った 児童は,英語がどちらかというと得意な児童が多く,学校 以外でも英語を学習する児童が半数以上であり、多いこ とがわかる。図14,図15 より,「Let's Phonics!!」に高評 価を得た。

自由記述欄では,「問題を増やしてほしい」,「絵を大き くしてほしい」などの意見を得た。これらの改善の要望に ついては次回のバージョンアップのときに反映させる。

## 5. iPad とChromebook の入出力機能の比較

三重県東紀州地域における小学校英語教育の支援を行 っている重大学教育学部の大野が「Let's Phonics!!」のiOS 版とChromebook 版の比較を行った。iPad のほうが入出力 機能の性能が高いが,Chromebook のほうが多数利用され ているため性能の差が影響しないように Chromebook 版 を開発する必要がある。

⚫ 操作性

Chromebook版のほうが、タッチパネルの操作性が 悪い。Chromebook 版のほうが 1 つ 1 つしっかり とタッチしないといけない。しかし,iPad だとゲ ーム感覚で連打する男子児童が多かったが, Chromebook版では連打できないため,1つ1つし っかりとタッチしてゆっくりと学習できる。

- ⚫ 音質 Chromebook版のほうが悪い。改善策としてヘッド セットを用いることを検討している。
- ⚫ 画像解析度・画像精度 「Let's Phonics!!」の利用に関しては差がない。デ ィスプレイの品質は iPad のほうが高いが学習す る上では,両者の画質に差異はないと考えられる。

## 6. 今後の課題

Chromebook 版の今の課題を以下に示す。

- ・ 「Let's Phonics!!」の Chromebook 版のレベル 4 以降 が未実装のため,開発を行う必要がある。
- ・ 「Let's Phonics!!」のiOS 版も含めた問題数の増加を 検討する必要がある。
- ・ 本アプリケーションを Google Play Store に公開し, より幅広い活用を求める必要がある。

# 7. おわりに

「Let's Phonics!!」のより多くのレベルを構築,実装を行 い,GIGA スクール構想の進展に伴い,三重県を含む全国 の小学校で導入が進むChromebook を用いて,より多くの 小学生にさらなる英語学習の機会を与え,小学生の英語 能力の向上をめざす。

### 参考文献

- (1) 文部科学省:"端末利活用状況等の実態調査", https://www.mext.go.jp/content/20211125-mxt\_shuukyo01- 000009827\_001.pdf(2023 年6月参照)
- (2) 株式会社電算システム:"GIGAスクール構想で最も選ばれ た端末、Chromebook の強み", https://www.dsk-cloud.com/ blog/procedure-for-introducing-ict (2023年6月参照)
- (3) 奥山陽斗・北英彦・大澤遼・大野恵理・須曽野仁志:"フォ ニックスを学ぶためのタブレットアプリケーション", 2021PCカンファレンス論文集
- (4) developers: "Android Studio の概要", https://developer. android.com/studio/intro? hl=ja (2023年6月参照)